# **Get access to the TERENA installation**

This page tells you how to get access to the TERENA Trusted Cloud Drive test instance deployed at TERENA Secretariat offices.

**In order to access the web portal (https://tc2.terena.org) your federated account needs to be whitelisted.**

- 1) Go to<https://tc2.terena.org/simplesaml>
- 2) Click "Authentication" and then "Test configured authentication sources"

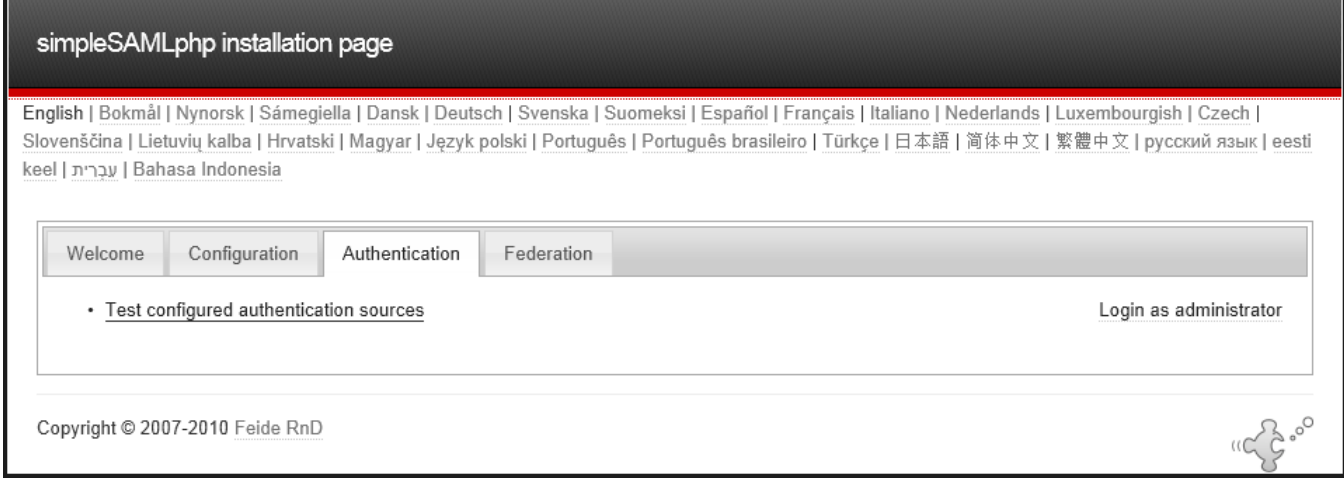

#### 3) Click "default-sp"

## 4) Select your home organisation or go to Guest providers

#### SELECT YOUR IDENTITY PROVIDER

English | <u>Bokmål | Nynorsk | Sámeqiella | Dansk | Deutsch | Español | Svenska | Suomeksi | Français | Italiano | Nederlands | Luxembourgish |<br><u>Czech | Slovenščina | Hrvatski | Magyar | Jezyk polski | Português | Portugu</u></u>

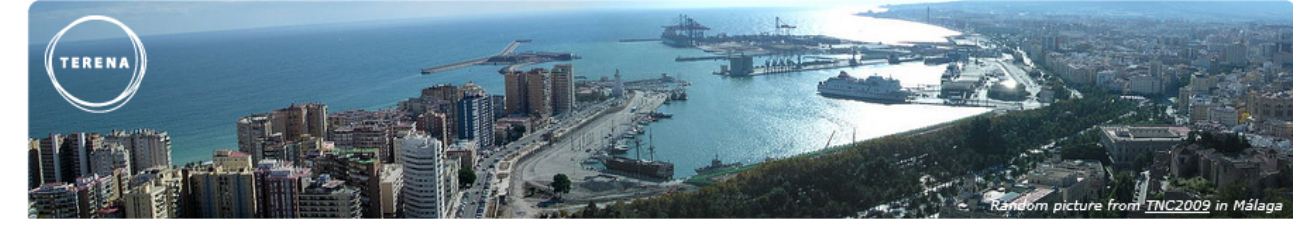

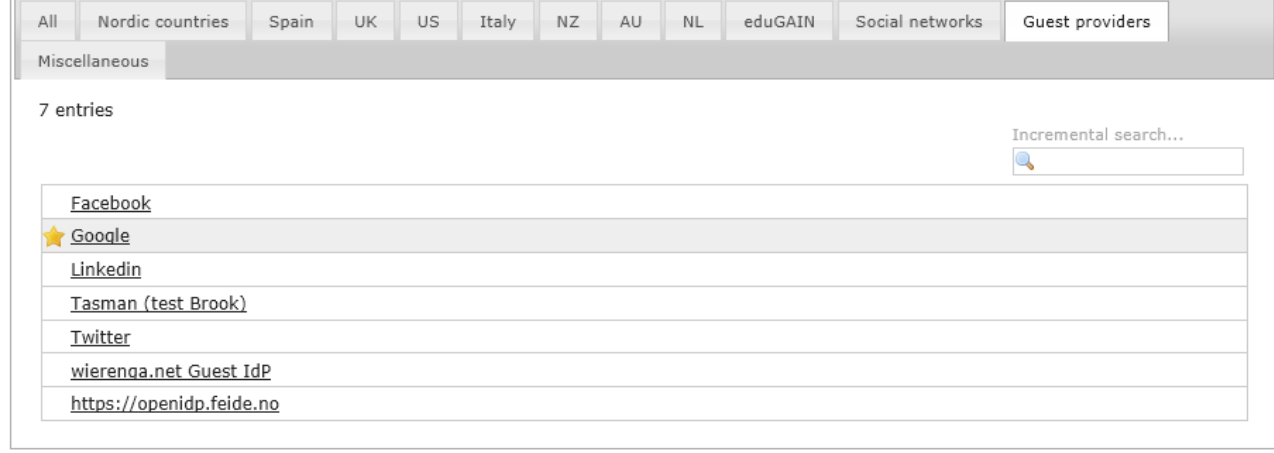

TRANS-EUROPEAN RESEARCH AND EDUCATION NETWORKING ASSOCIATION · Privacy Policy

6) Tell us (szegedi@terena.org) your "tcuid" value that will be put on the whitelist so you can access the service.

### SAML 2.0 SP Demo Example

Hi, this is the status page of SimpleSAMLphp. Here you can see if your session is timed out, how long it lasts until it times out and all the attributes that are attached to your session.

### Your attributes

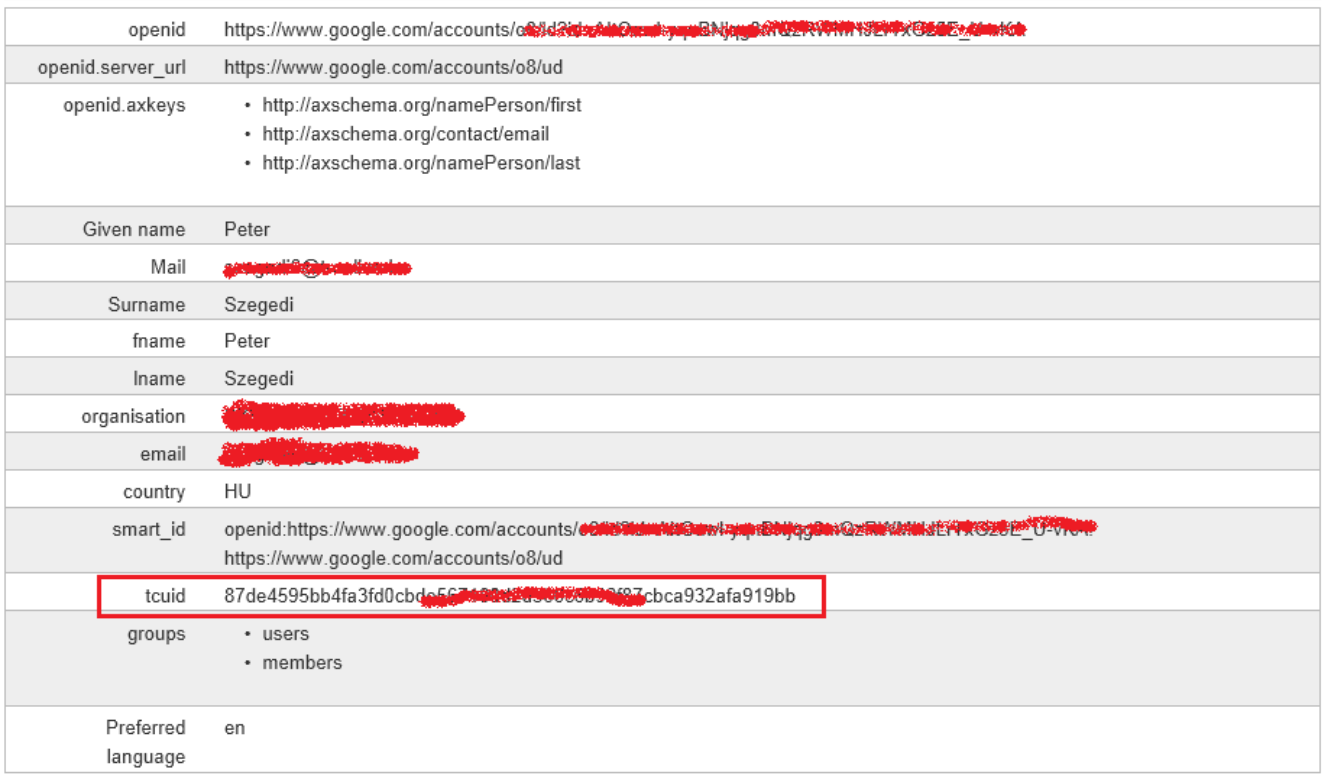

Note: If your account is white-listed and you still have problem accessing the service, please contact your [IdP](https://wiki.geant.org/display/CloudStorage/IdP+configuration) people and as them to look at the IdP [configuration.](https://wiki.geant.org/display/CloudStorage/IdP+configuration)

# Be aware of the limitations

The TERENA pilot installation has the current limitations as follows:

- 100 GB local data storage (on a 1TB volume)
- 20 GB metadata store (inside the VM)
- 5 GB single filesize limit
- No limitation on the number of concurrent users
- Native Windows Explorer support is in progress...
- Shared folder functionality is in progress...

**Taking these limitations into account, about 20 test users can get access to the service!**

Limitations are subject to change.

# List of WebDAV clients

### **Windows:**

- Native is in progress...
- BitKinex

#### **MacOS:**

- Native
- Transmit
- Cyberduck

### **Android:**

- WebDAV File Manager
- WebDAV Navigator Lite

### **iOS:**

- WebDAVNav+
- Keynote
- Pages
- Goodreader

# How-to

This video shows you [how to access and use the TERENA Trusted Cloud Drive](http://www.youtube.com/watch?v=DfGUX2Utypw) pilot service.